# **스마트학습관리시스템** 동영상 등록 매뉴얼

**[https://ieilms.jbnu.ac.kr](https://ieilms.jbnu.ac.kr/)**

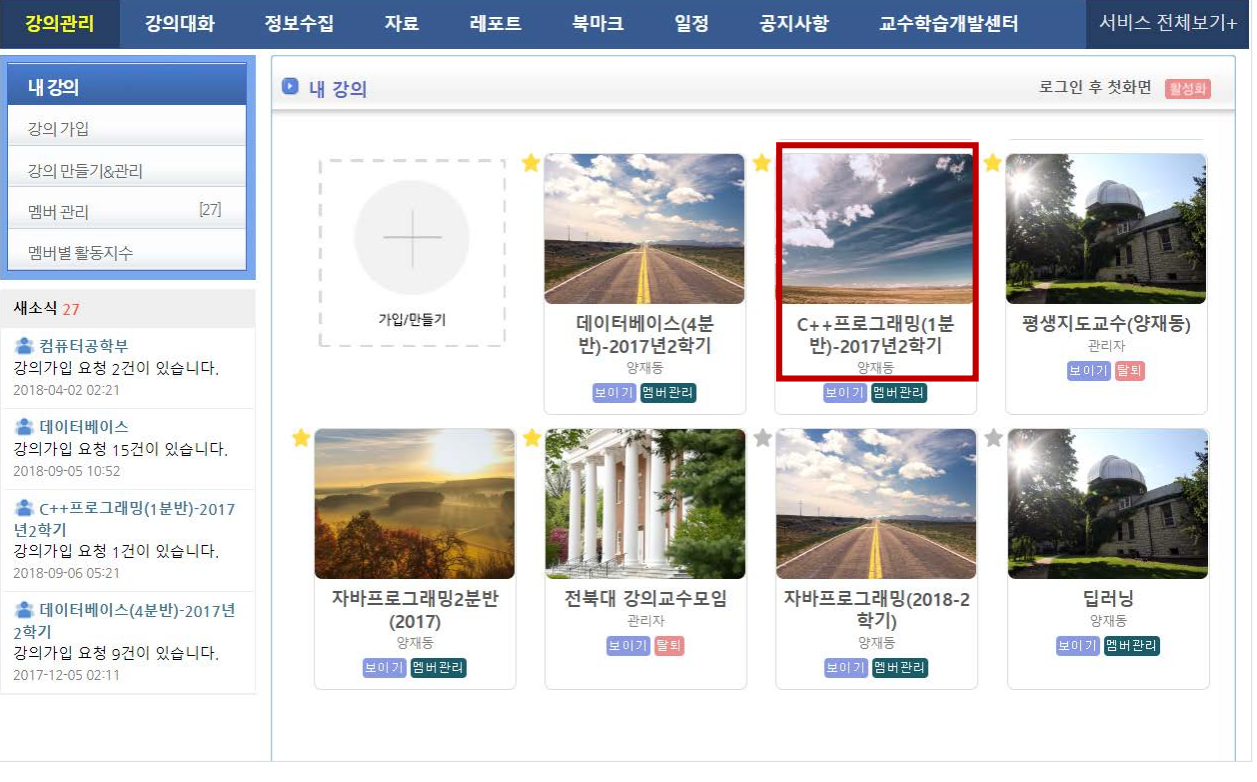

## **1. 로그인 후, 내 강의 이동 2. 스마트LMS 시스템 – 강의자료 이동**

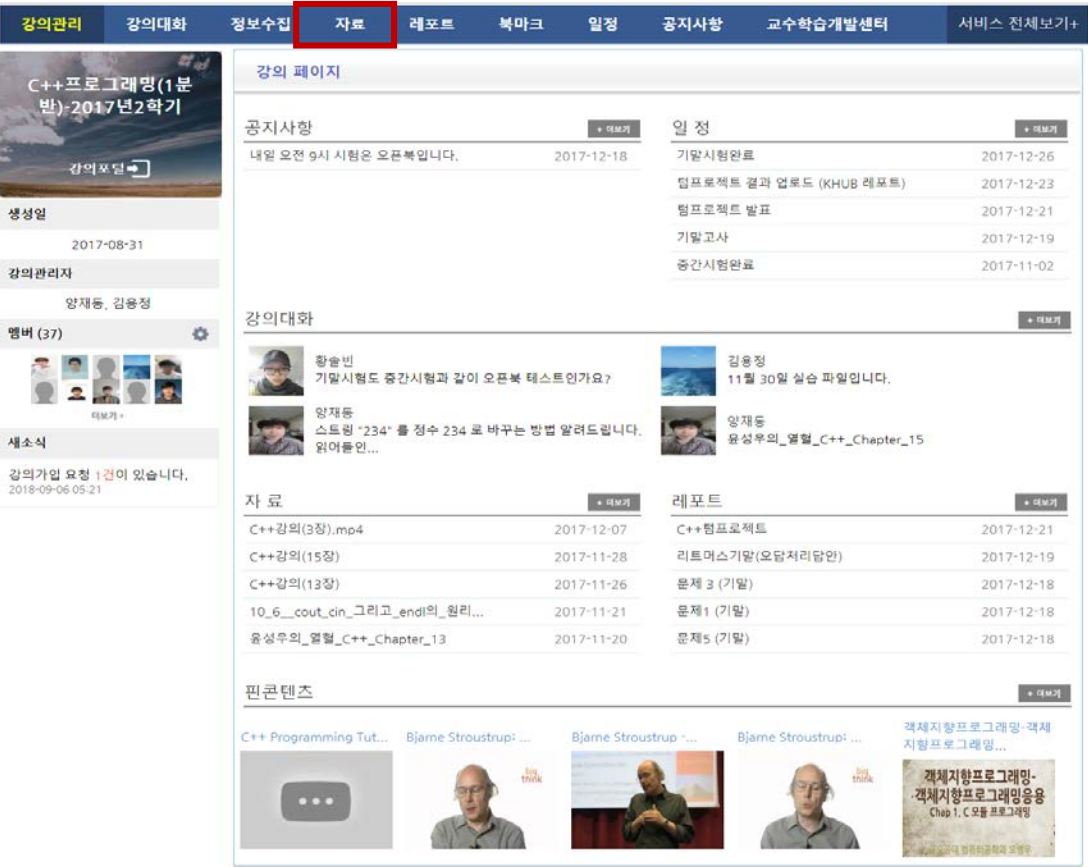

#### **3. 강의 자료 등록**

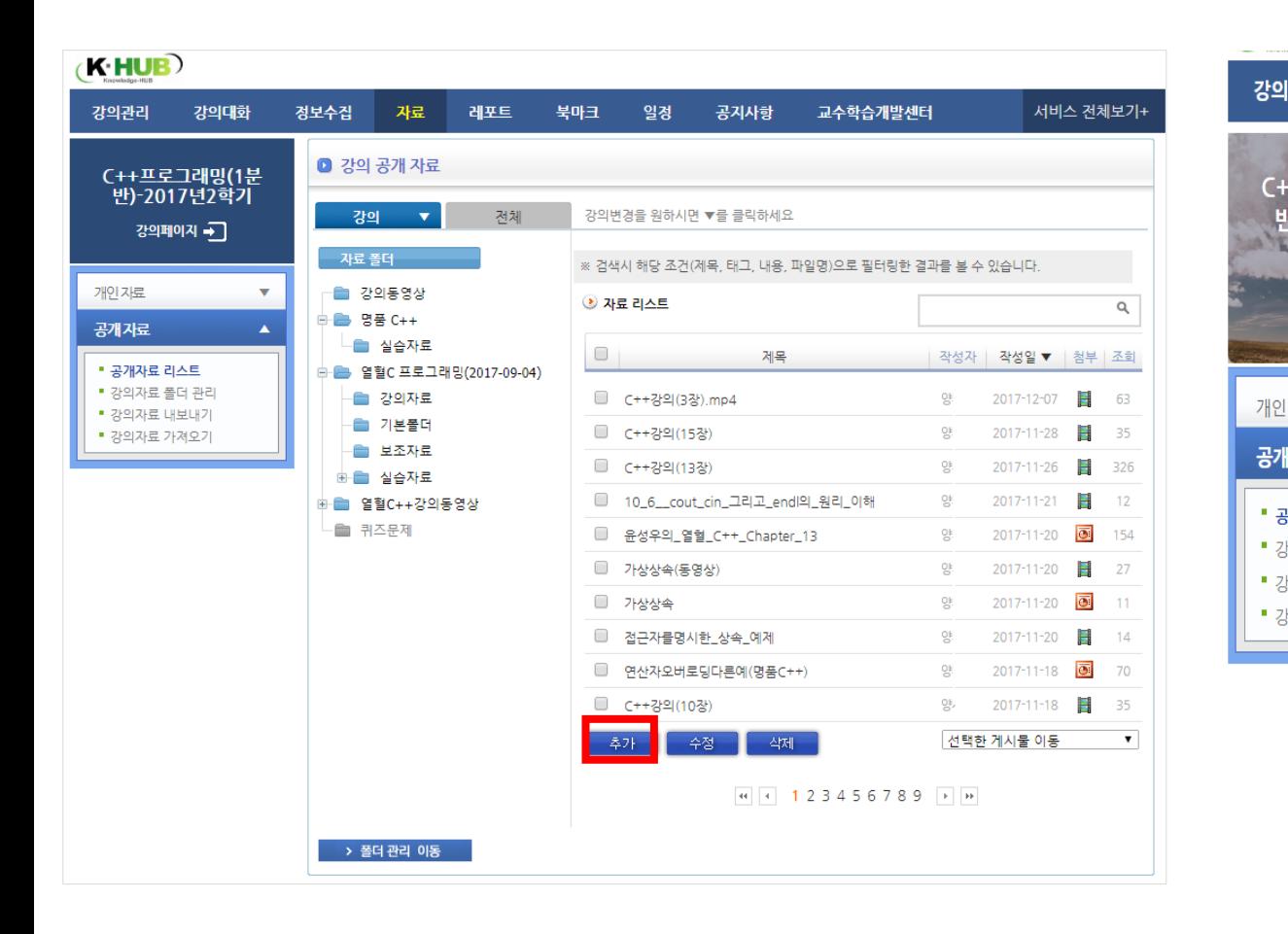

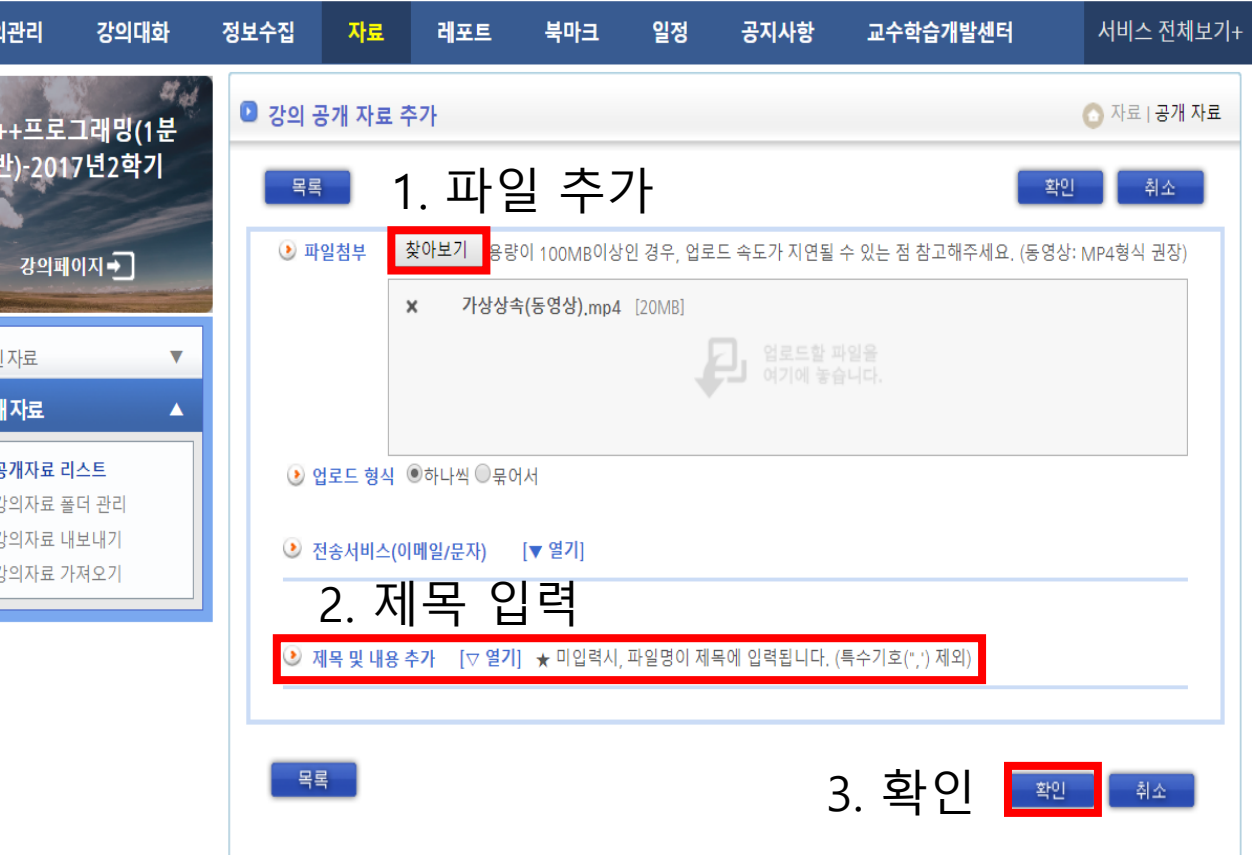

### **4. 동영상 시청 (영상 스트리밍)**

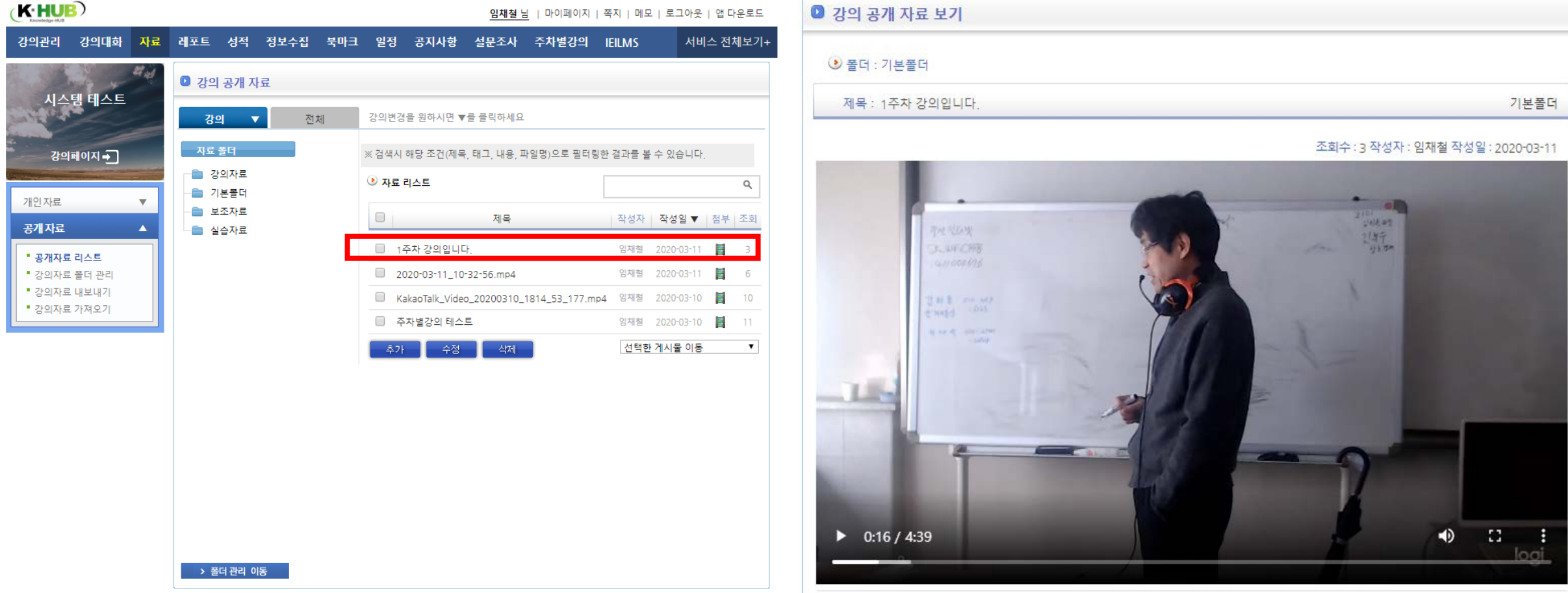

#### **5. 동영상 시청기록 확인**

#### 제목 : 1주차 강의입니다.

기본폴더

조회수: 3 작성자 : 임채철 작성일 : 2020-03-11

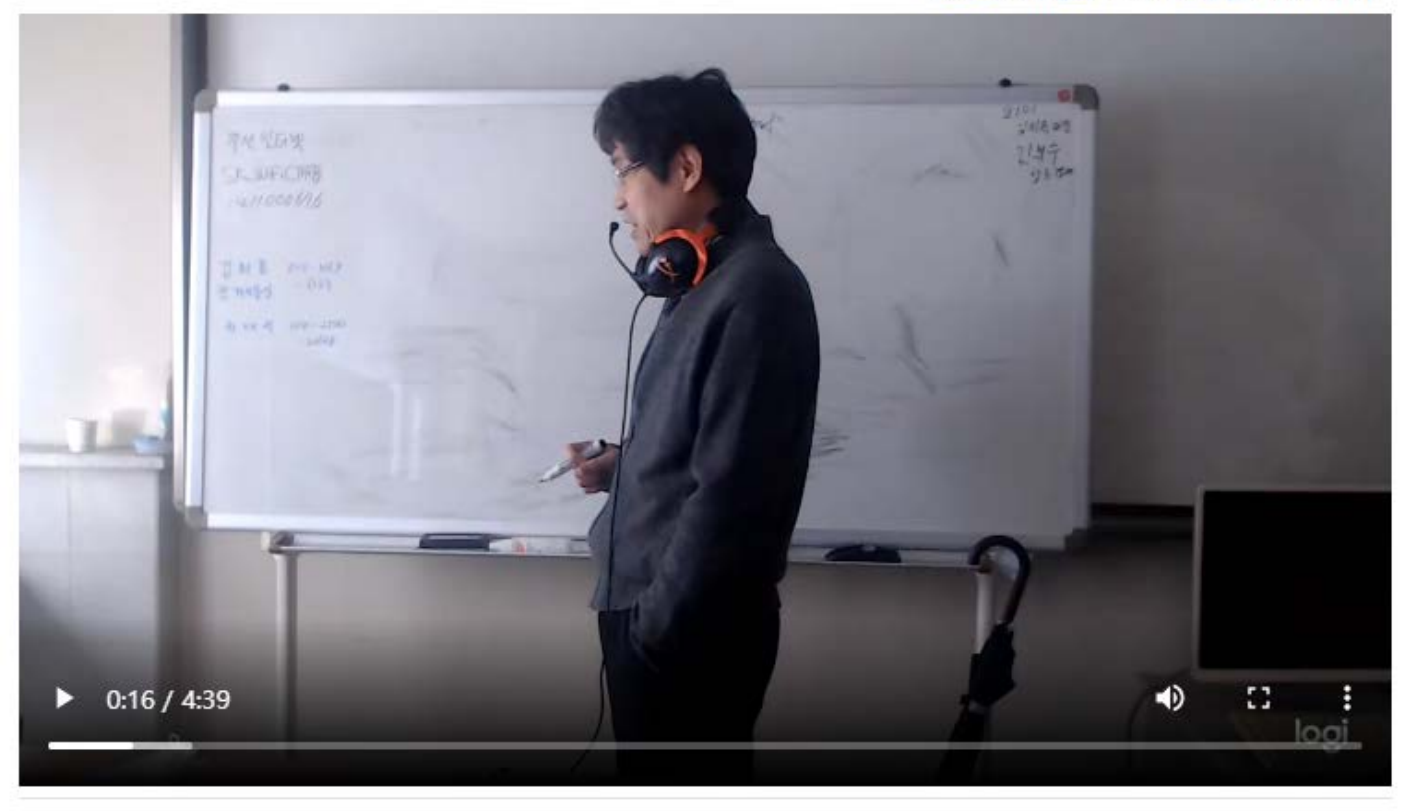

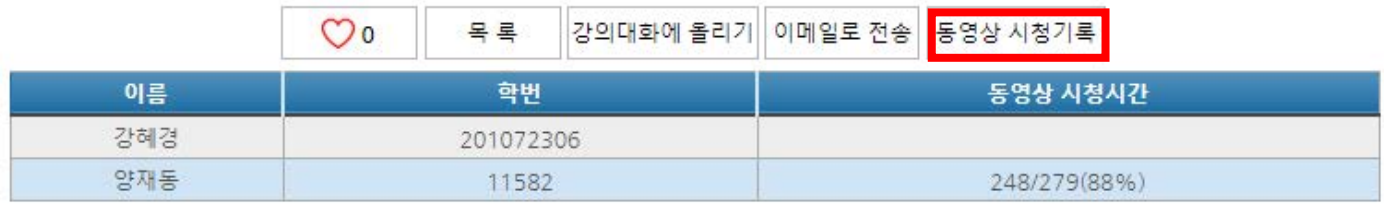